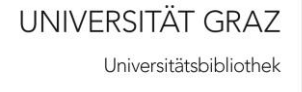

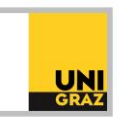

# Video-Tutorial "Weitere Recherchetools: Open-Access-Ressourcen"

# Ausführliche Textversion

Im Folgenden erfahren Sie, über welche Suchportale und Datenbanken Sie kostenlos frei zugängliche Literatur finden können.

# **Open Access**

Unter Open Access versteht man den freien Zugang zu wissenschaftlicher Literatur, also ohne Registrierung und ohne Bezahlschranke. Auch bei Artikeln hinter einer so genannten Bezahlschranke ist es den Autorinnen und Autoren möglich, eine Vorgängerversion wie den Preprint oder die Accepted Version unter Einhaltung bestimmter gesetzlicher Regelungen frei zur Verfügung zu stellen, beispielsweise auf einem Open-Access-Repositorium. Die Universität Graz stellt ihren Mitarbeiterinnen und Mitarbeitern hierfür den Publikationsserver unipub zur Verfügung.

Im Folgenden erhalten Sie einen Überblick über gängige Suchmaschinen, Plattformen und Tools, mit denen Sie nach wissenschaftlichen Open-Access-Artikeln oder nach frei verfügbaren Versionen von kostenpflichtigen Artikeln suchen können.

# **BASE**

Link zu BASE:<https://de.base-search.net/>

Die Bielefeld Academic Search Engine, kurz BASE, durchsucht mehrere Millionen wissenschaftliche Dokumente. Mit der Einstellung "Open Access Dokumente bevorzugen" unterhalb des Suchfeldes können aus einer Gesamttrefferliste die frei zugänglichen Dokumente herausgefiltert werden.

Mit den Filtermöglichkeiten rechts neben der Trefferliste lassen sich die Ergebnisse weiter verbessern. Zum Beispiel können die Treffer statt nach "Relevanz" nach Datum oder Alphabet sortiert werden. Mit dem Filter "Sprache" lassen sich aus einer langen Trefferliste zum Beispiel nur deutsche oder nur englische Treffer herausfiltern.

# **Open Research Library**

Link zur Open Research Library: <https://openresearchlibrary.org/home>

Die Open Research Library ermöglicht den freien Zugang zu mehreren Zehntausend wissenschaftlichen Büchern.

Bei Klick auf "Refine" oberhalb der Trefferliste werden Filtermöglichkeiten wie Kategorie, Sprache und Erscheinungsjahr eingeblendet.

# **DOAB**

Link zu DOAB: <https://www.doabooks.org/>

Das Directory of Open Access Books, kurz DOAB, umfasst ebenfalls mehrere Zehntausend frei verfügbare wissenschaftliche Bücher.

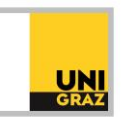

Rechts neben dem Suchergebnis gibt es verschiedene Filtermöglichkeiten zur Verbesserung und Einschränkung der Trefferliste. So kann nach Sprache oder nach Erscheinungsjahr gefiltert werden.

# **CORE**

Link zu CORE:<https://core.ac.uk/>

CORE, kurz für "Connecting Repositories", ist die nach eigenen Angaben größte Sammlung von wissenschaftlichen Open-Access-Artikeln. Die Plattform wird von der Open University zur Verfügung gestellt und durchsucht über zweihundert Millionen Open-Access-Publikationen, darunter vorwiegend wissenschaftliche Artikel und Dissertationen.

Auch hier haben Sie die Möglichkeit, Ihre Trefferliste über verschiedene Filter auf der linken Seite einzuschränken und zu verbessern.

# **Unpaywall**

Link zu Unpaywall:<http://unpaywall.org/>

Unpaywall ist keine Suchmaschine im eigentlichen Sinn, sondern eine Browser Extension für Chrome und Firefox. Nach Installation erhalten Sie, sobald Sie einen wissenschaftlichen Artikel aufrufen, die Information, ob der Artikel in einer freien Version zur Verfügung steht. Sie haben dadurch nicht nur Zugriff auf reine Open-Access-Artikel, sondern auch auf freie Versionen nicht zugänglicher Artikel aus Subskriptionszeitschriften, die auf einem Repositorium zur Verfügung stehen, beispielsweise auf den Preprint oder die Accepted Version.

Nach der Installation wird in der Symbolleiste des Browsers ein kleines Icon in Form eines offenen Vorhängeschlosses angezeigt. Beim Surfen im Netz auf den Webseiten von wissenschaftlichen Zeitschriften, Plattformen oder Datenbanken zeigt Ihnen beim Aufrufen eines Artikels ein offenes Schloss an der rechten Seite des Fensters, dass eine Open-Access-Version vorhanden ist. Ein Klick auf das Symbol führt Sie zum kostenfreien PDF. Ist keine Open-Access-Version vorhanden, wird ein geschlossenes Vorhängeschloss angezeigt.

# **Get The Research**

Link zu Get The Research:<https://gettheresearch.org/>

Get the Research ist eine Suchmaschine, die auf der Datenbank Unpaywall aufbaut und die dort erfassten Artikel durchsuchbar macht. Die Zielgruppe dieser Suchmaschine sind nicht ausschließlich Forschende, sondern auch die interessierte Öffentlichkeit. Daher hat Get the Research nicht nur das Ziel, Forschung frei verfügbar zu machen, sondern auch für die Öffentlichkeit verständlich aufzubereiten und zusätzlichen Kontext aus anderen Quellen wie Wikipedia zur Verfügung zu stellen.

Wenn Sie eine Suche durchführen, sehen Sie in den Ergebnissen zahlreiche Fachbegriffe farblich hervorgehoben. Ein Klick auf den Fachbegriff öffnet in einem eigenen Fenster eine Erklärung dieses Begriffes. Die Verlinkung zu den Erklärungen wird automatisch generiert und führt gerade bei Begriffen mit mehr als einer Bedeutung nicht immer auf den richtigen Eintrag, ist aber dennoch oft sehr hilfreich.

# **Open Access Button**

Link zu Open Access Button[: https://openaccessbutton.org/](https://openaccessbutton.org/)

Mithilfe des Tools Open Access Button können frei verfügbare Versionen von Artikeln aufgefunden werden. Wie bei Unpaywall gibt es auch für Open Access Button eine Browser Extension, die installiert

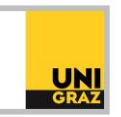

werden kann. Ein kleines Icon, der so genannte Open Access Button, ist nach der Installation in der Symbolleiste des Browserfensters zu finden. Stößt man bei der Literatursuche auf einen Artikel hinter einer Bezahlschranke und klickt auf den Open Access Button, wird im Hintergrund eine automatische Suche nach einer frei verfügbaren Version im Internet durchgeführt. Ist eine entsprechende Version vorhanden, wird diese heruntergeladen. Ist keine frei verfügbare Version auffindbar, kann nach erfolgtem Einloggen der Autor oder die Autorin kontaktiert werden.

# **OpenAIRE**

Link zu OpenAIRE:<https://explore.openaire.eu/>

OpenAIRE steht für Open Access Infrastructure for Research in Europe und ist eine von der EU geförderte europäische Plattform, die den gesamten Output von durch die EU geförderten Forschungsprojekten auffindbar macht. Dazu zählen nicht nur die publizierten Forschungsergebnisse, sondern beispielsweise auch die im Projekt generierten und analysierten Daten. Eigens dafür wurde das Repositorium Zenodo entwickelt, in dem Publikationen, Berichte, Forschungsdaten, Präsentationen und andere im Zuge des Projektes entstandene Materialien gespeichert und zugänglich gemacht werden können.

Oberhalb der Ergebnisliste können Sie zwischen verschiedenen Tabs wählen und sich die Forschungsergebnisse, Projekte, Content Provider und Organisationen anzeigen lassen, die zu Ihrem Suchbegriff passen. Auf der linken Seite haben Sie verschiedene Filtermöglichkeiten.

Weitere Informationen und Kontakt: [ub.fachinformation@uni-graz.at](mailto:ub.fachinformation@uni-graz.at)